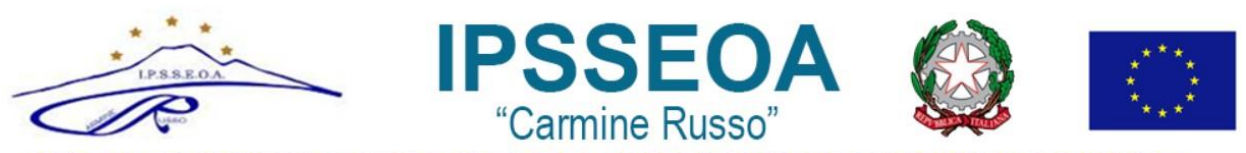

ISTITUTO PROFESSIONALE DI STATO SERVIZI PER L'ENOGASTRONOMIA E L'OSPITALITA' ALBERGHIERA Via G.Bruno, I° Trav. - 80033 Cicciano (NA) - Tel 081.8261661 Fax 081.0146344

# **GUIDA PER GENITORI: PRENOTAZIONE E ACCESSO AI COLLOQUI ON LINE IN MEET**

## **ARGO - SCUOLANEXT**

a.s. 2021/2022

### **PRENOTAZIONE DEI COLLOQUI ATTRAVERSO IL REGISTRO ELETTRONICO**

Il ricevimento settimanale con i docenti dI Scuola Secondaria di primo grado si svolgerà in modalità online; sarà possibile prenotare il colloquio sul registro elettronico. Ogni docente darà una disponibilità di 1 ora a settimana, a partire da lunedì 23 novembre 2020. I genitori potranno collegarsi attraverso il link Meet presente nel campo "**ANNOTAZIONI**".

#### 1. Scaricare ed installare l'App "Argo DidUP Famiglia" disponibile su Google Play (per i cellulari Android) o su App Store (per i dispositivi Apple) **FAMIGLIA** 2. Entrare nell'App con le proprie credenziali, inserire il Codice scuola Dati di accesso: Codice scuola: Sc22728 œ (SC22728) e successivamente il Utente: proprio nome utente e password. Password: Mostra password Memorizza utente Se hai già salvato le credenziali di un primo figlio e vuoi aggiungerne un altro, fai il login inserendo le nuove credenziali e attivando in<br>verde l'opzione "Memorizza utente". Dopo di che potrai passare da un figlio all'altro facendo<br>logout e cliccando su "Scegli utente". Accedi Qualora non si disponesse ancora delle credenziali di accesso, mandare una mail a [narh07000e@istruzione.it](mailto:bsic83200r@istruzione.it) specificando nell'oggetto: **Password Registro: Cognome Nome alunno - plesso - classe**.

#### a. **Come prenotare dall'App Argo DidUP Famiglia**

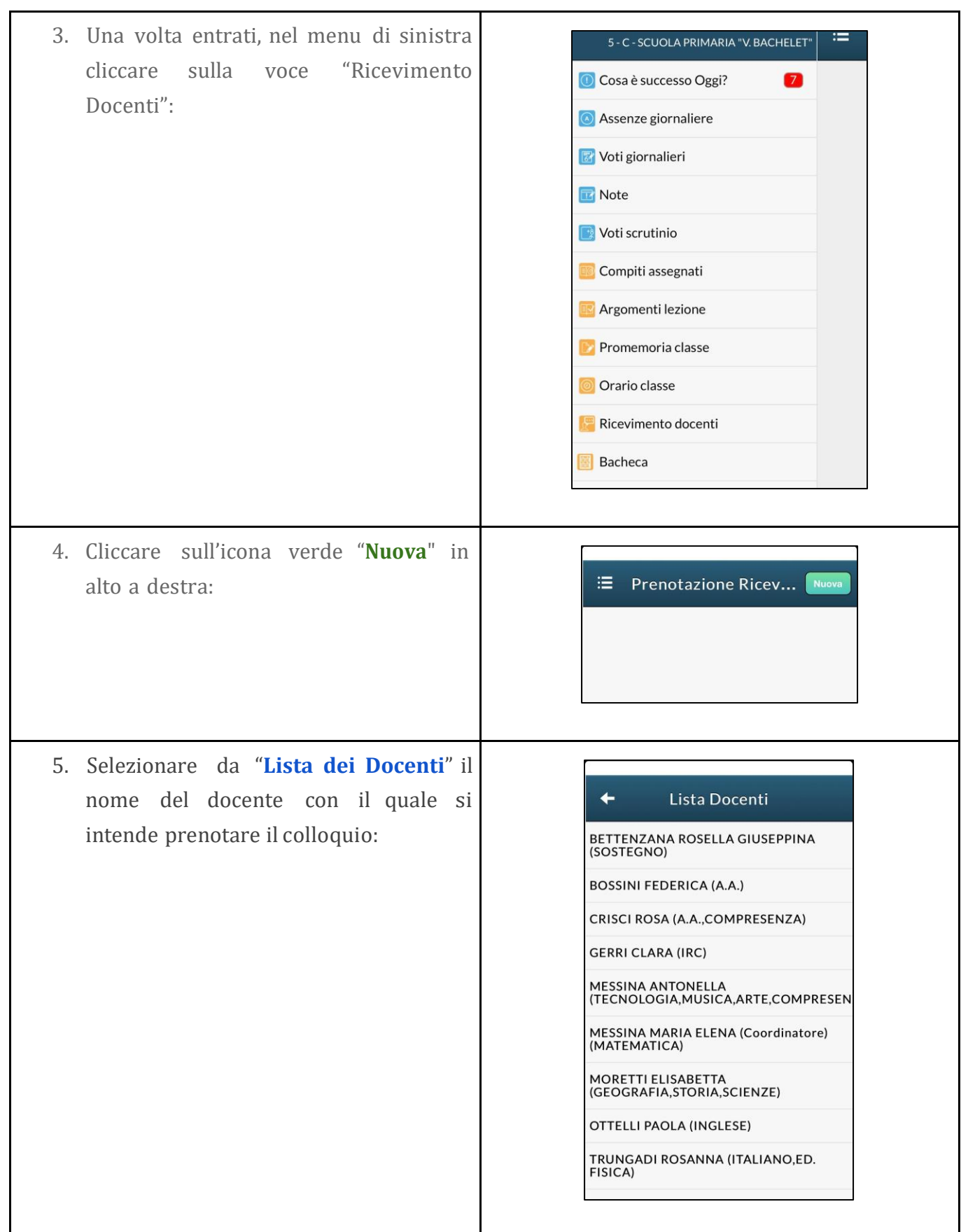

- 6. Inserire la propria prenotazione e confermare cliccando su "**Salva**".
- 7. La prenotazione è confermata ed apparirà la sintesi dell'appuntamento.
- 8. Ripetere la procedura di prenotazione con tutti i docenti con i quali si desidera prenotare il colloquio.

#### **b. Come prenotare dal Portale Argo Scuolanext da computer**

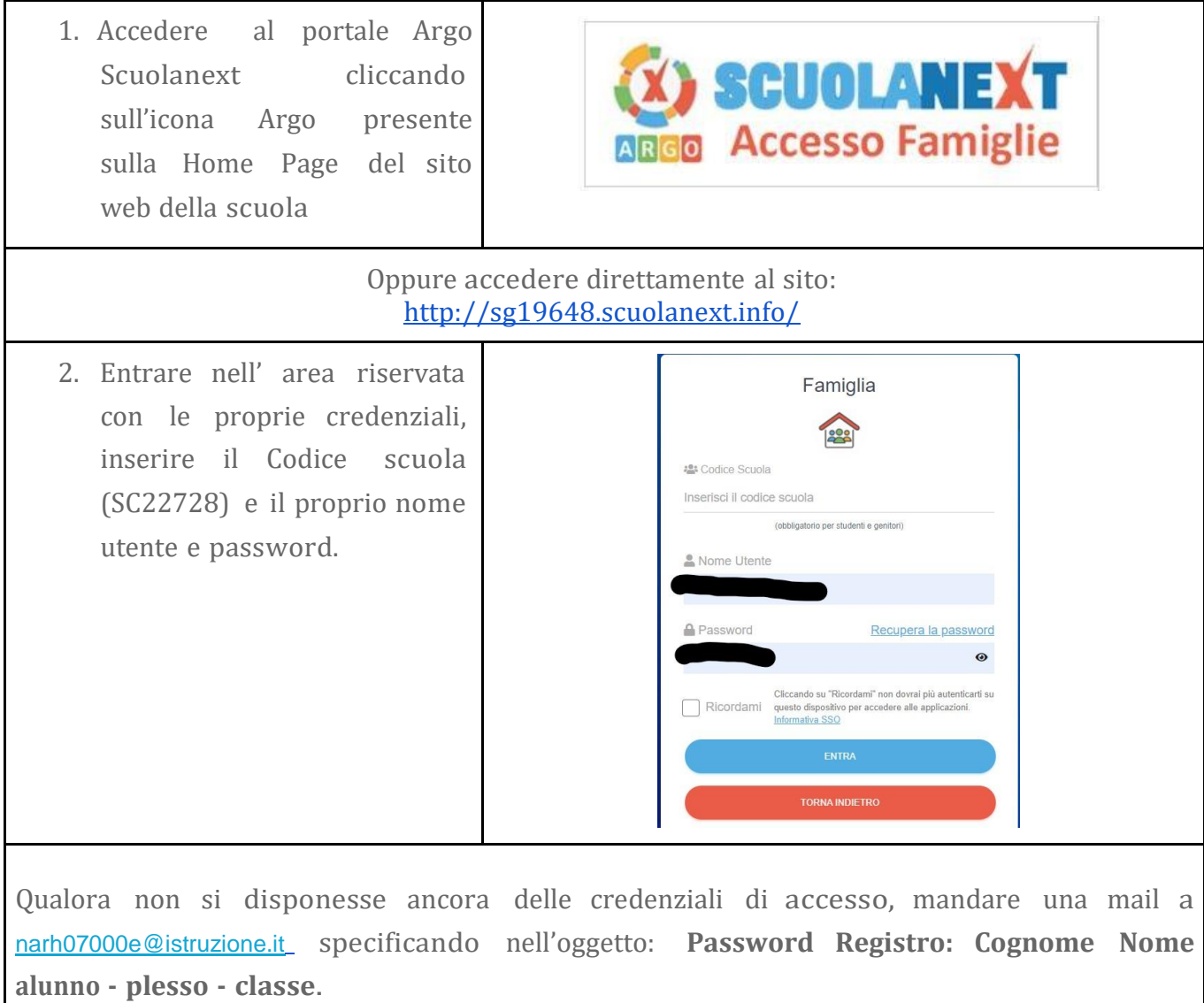

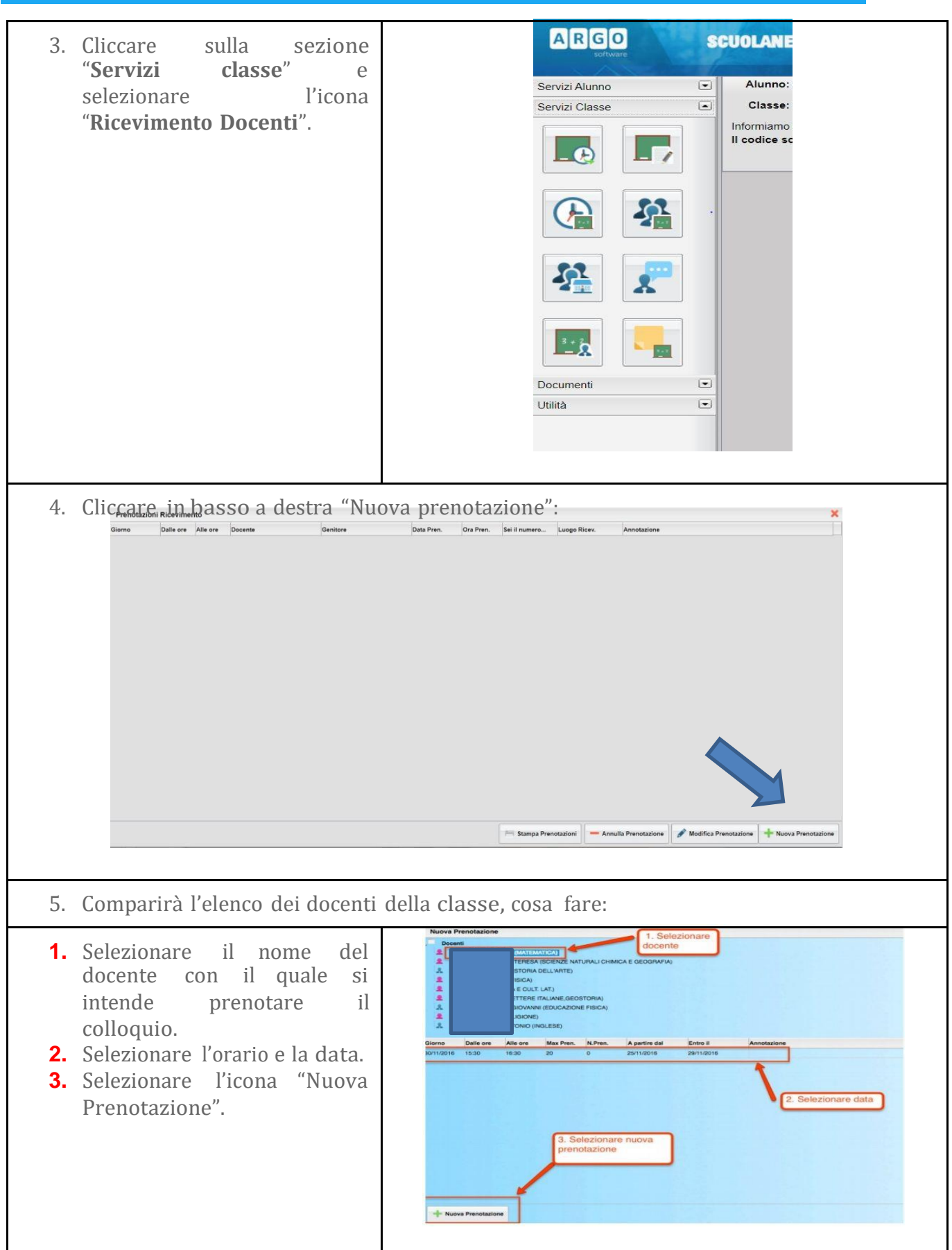

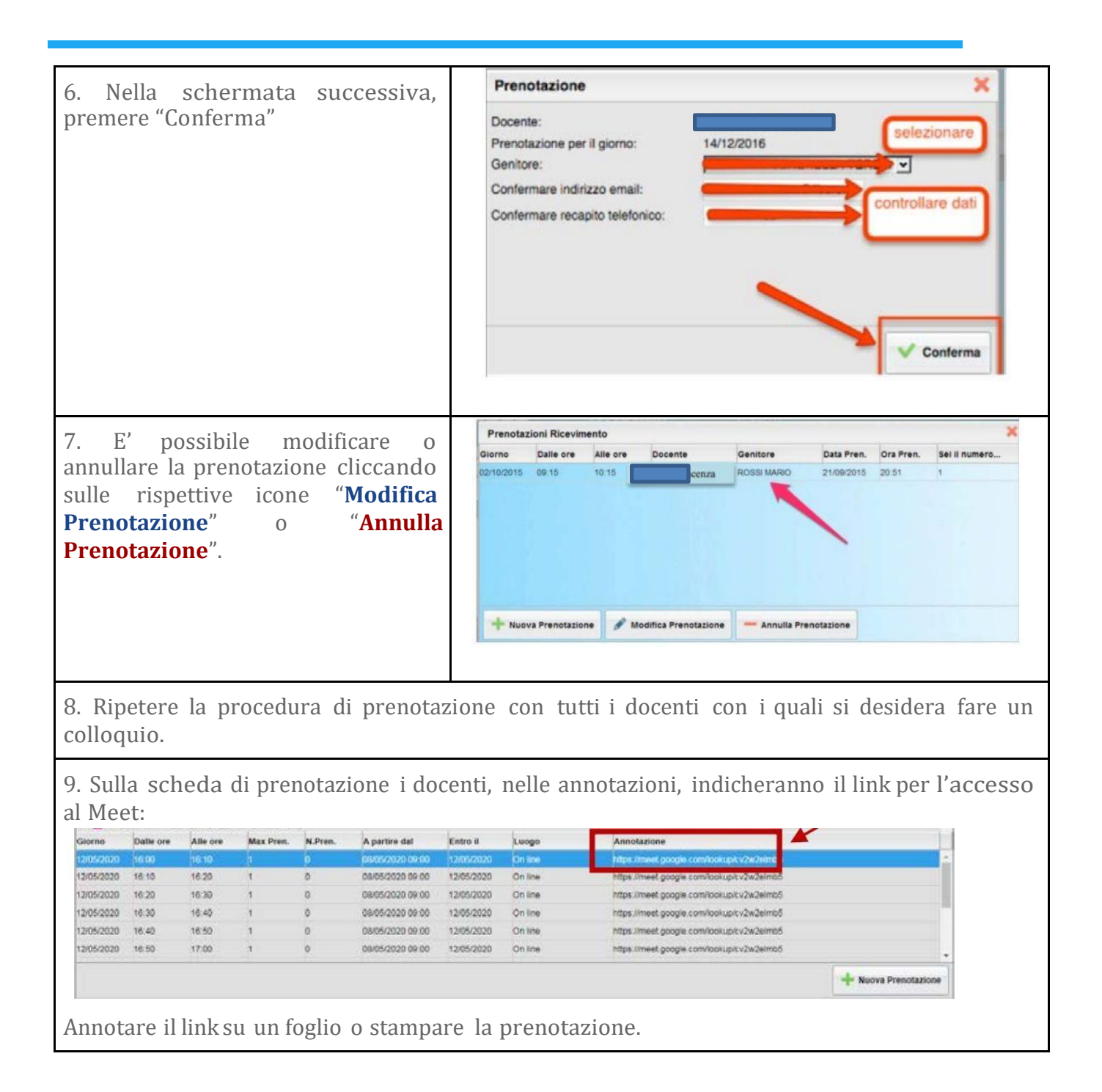

#### **c. Cosa fare il giorno del colloquio?**

1. Accedere ad un account Google personale o utilizzare l'account di istituto del proprio figlio/a:

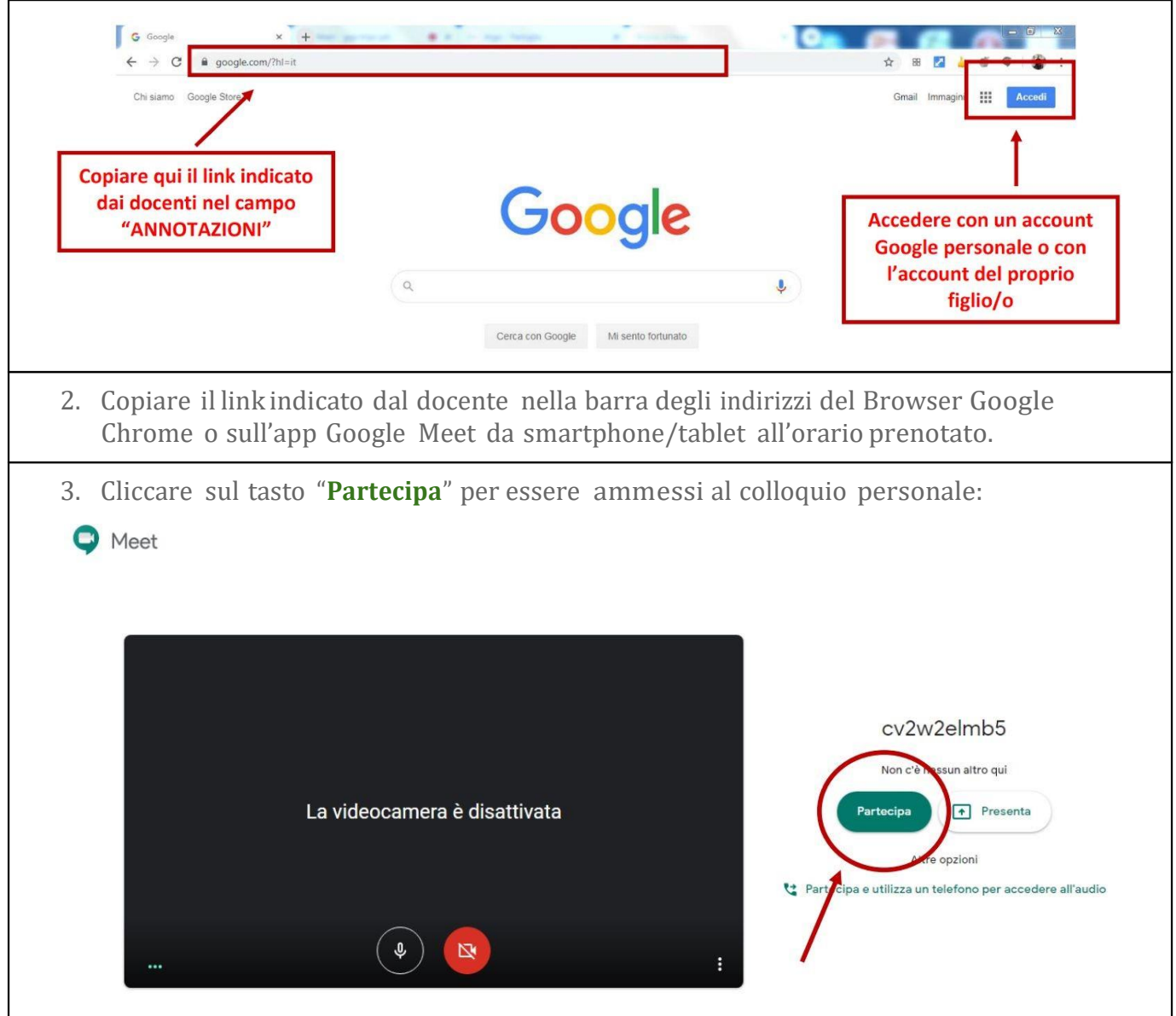